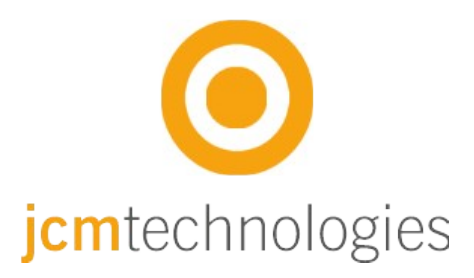

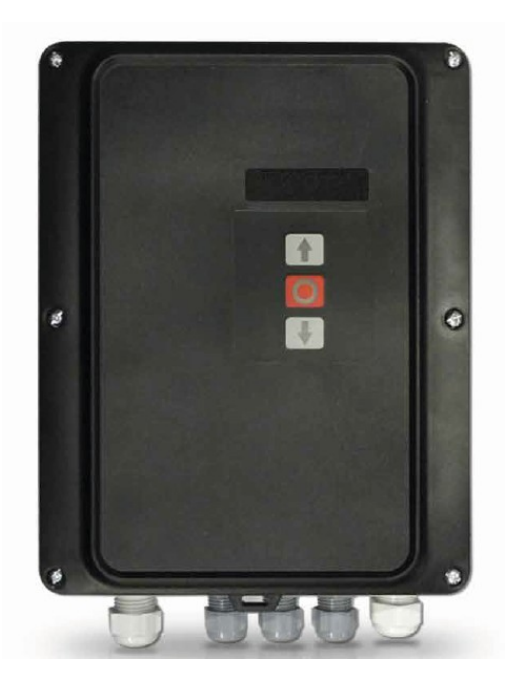

# **Bedienungsanleitung 120D**

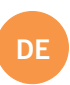

# <span id="page-1-0"></span>**Inhaltsverzeichnis**

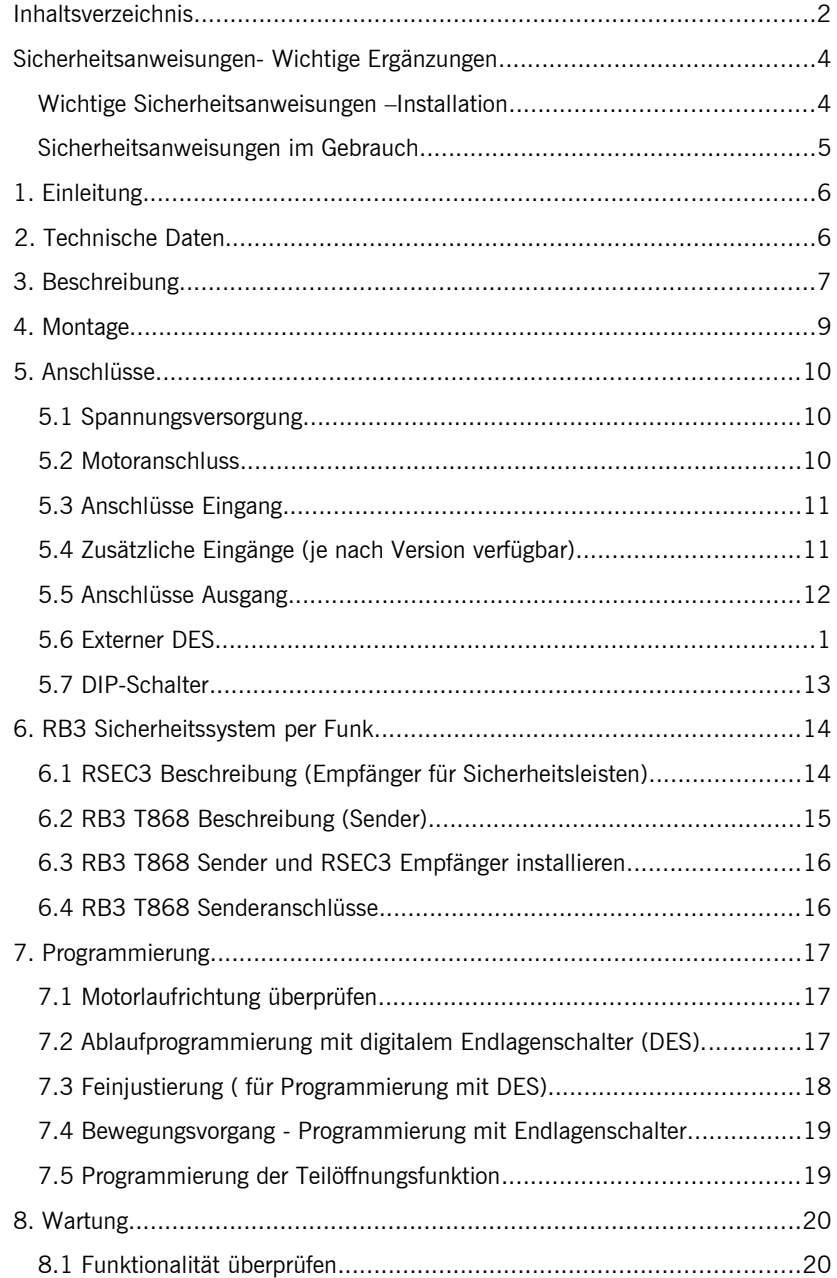

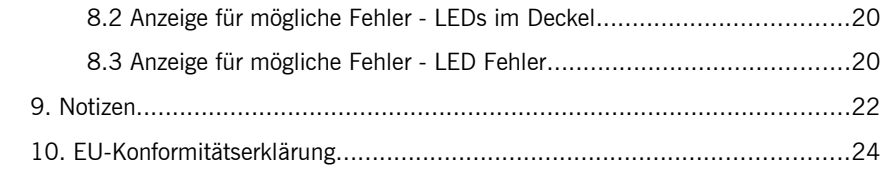

## <span id="page-3-0"></span>**Sicherheitsanweisungen- Wichtige Ergänzungen**

#### <span id="page-3-1"></span>Wichtige Sicherheitsanweisungen –Installation

- Trennen Sie das Gerät von der Spannungsversorgung

- Vor der Installation, entfernen Sie alle Seile und Ketten und schalten Sie alle Geräte aus wie z. B. Sperrgeräte die für das automatische Öffnen des Tores nicht benötigt werden

- Vor der Installation überprüfen Sie, ob das Tor in einem guten mechanischen Zustand ist, dass es korrekt ausgerichtet ist und dass ein einwandfreier Auf und Zu Prozess gewährleistet ist

- Installieren Sie eine manuelle Auslösevorrichtung höchstens 1,8 m vom Boden.

- Installieren Sie etwaige stationäre Bedienungsgeräte neben dem Tor, fern von beweglichen Teilen und mindestens 1,5 m hoch.

- Eine leicht zugängliche sollte bei dauerhaft verbundenen Geräten angebracht sein. Wir empfehlen einen Notausschalter zu installieren.

-Ein Notausschalter sollte immer an dem STOPP Eingang an der Steuerung installiert werden. (optional als Zubehör erhältlich)

- Um einen korrekten Einsatz zu gewährleisten sollte die Sicherheitsleiste nie in einem aktivierten Zustand bleiben wenn das Tor vollständig geschlossen ist. Wir empfehlen Endlagen einzustellen bevor die Sicherheitsleiste in Betrieb genommen wird.

- Nur Fachpersonal, Wartungspersonal oder entsprechend unterwiesene Bediener dürfen mit diesem Gerät hantieren.

- 2,5 mm<sup>2</sup> Anschlussklemmen sollten für die Verbindung der Stromversorgung mit dem Motor verwendet werden.

- Der Benutzer sollte immer diese Bedienungsanleitung griffbereit haben.

- Sicherungen nur bei ausgeschalteter Stromversorgung wechseln.

- Die Europäischen Normen EN 12453 und EN 12445 bestimmen folgende Mindestgrenzen für Schutz und Sicherheit von Toren:

- für den privaten Gebrauch: vergewissern Sie sich, dass das Tor mit keinen Objekten in Berührung kommen kann oder überwachen Sie den Berührungskontakt (z.B. mit einer Sicherheitsleiste). Bei automatischer Schließung muss ein Präsenzmelder installiert werden (z.B. mit einer Lichtschranke).

- für den Gebrauch in öffentlichen Einrichtungen: vergewissern Sie sich, dass das Tor mit keinen Objekten in Berührung kommen kann oder überwachen Sie den Berührungskontakt (z.B. mit einer Sicherheitsleiste). Bei automatischer Schließung muss ein Präsenzmelder installiert werden (z.B. mit einer Lichtschranke).

I20D wechselt automatisch in Totmann wenn ein Sicherheitselement aktiviert oder defekt ist. Dann arbeiten alle Elemente nur so lange man die Taste gedrückt hält.

#### **ACHTUNG: GEMÄSS DEN NORMEN EN 13241-1 UND EN 12453-1 FÜR HANDBETÄTIGTE TÜREN UND TORE:**

**.** "Beim Fahren des Tores muss man direkte Sicht auf das Tor haben, sich in der Nähe des Tores (max. 5 Meter) während dessen Bewegung aufhalten und sich nicht in einer Gefahrenstelle befinden". **Werden diese Anforderungen bei einer Anlage nicht eingehalten, haftet der Installateur für Personen- und Sachschaden im Falle eines Unfalls.**

**.** "Beim Loslassen der Bedientasten an der Steuerung muss die Torbewegung innerhalb von 5 cm anhalten".

### <span id="page-4-0"></span>Sicherheitsanweisungen -Benutzung

- Kinder nicht mit der Steuerung spielen lassen.
- Bedienungsgeräte außerhalb der Reichweite von Kindern aufbewahren.
- Behalten Sie das Tor immer im Blick und halten Sie Menschen davon fern bis es vollständig geöffnet oder geschlossen ist.
- Achtung bei der Nutzung einer Auslösevorrichtung das Tor könnte plötzlich durch defekte Federn oder schlechte Ausrichtung, herunterfallen. Bedienungsanleitung der manuellen Auslösevorrichtung wird vom Hersteller bereitgestellt.
- Überprüfen Sie die Anlage, insbesondere die Verkabelung und Federn nach Anzeichen von Verschleiß und Schäden sowie Anzeichen schlechter Ausrichtung des Tores. Bei nötiger Reparatur oder schlechter Ausrichtung, Tor nicht benutzen - Verletzungsgefahr.

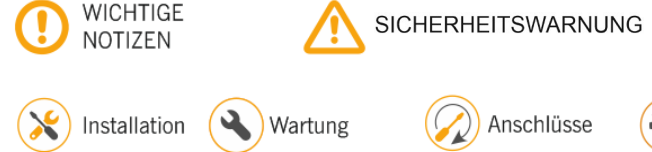

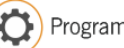

## <span id="page-5-0"></span>**1. Einleitung**

Eine Drei-Phasen Motorsteuerung inklusive digitaler Endschalterauswertung für Elektromaten und Kostal sowie für mechanische Endschalter.

Die Steuerung hat 2 x 230 VAC Ausgänge, um eine Motorbremse oder eine Blinkleuchte anzusteuern. Die Torposition, geöffnet oder geschlossen, wird über 2 potentialfreie Kontakte ausgegeben.

Bestückt mit einem 24VAC Leistungsausgang und zwei 24VDC Leistungsausgängen für Lichtschranken oder anderem Zubehör, wie zum Beispiel Radar. Diese Ausgänge besitzen zusammen eine maximale Gesamtleistung von 700mA.

Eingänge für "Tor Auf" und "Tor Zu" Tasten sowie für komplett oder teilöffnen des Tores sind vorhanden. Eingänge für Endschalter, Sicherheitskontakte, Sicherheitsleiste und NOTAUS Tasten sind ebenso vorhanden.

Die Parameter sind mit dem Versus-Programmiergerät veränderbar. (optional erhältlich)

Steckbuchsen für Plug-in Karten wie zum Beispiel: Motion STICK Empfänger, Radioband3G RSEC3 Empfänger, Ampelkarte TL-CARD und Magnetdetektorkarte MTC1 sind auch mit integriert.

Im Fall einer Störung kann die Steuerung über die Deckeltasten (durch 5 Sek. gedrückt halten der gewünschten Fahrtrichtung) trotzdem in Totmann gefahren werden.

Diese Motorsteuerung erfüllt die gültige elektrische Sicherheitsnorm EN 60335-1: 2012.

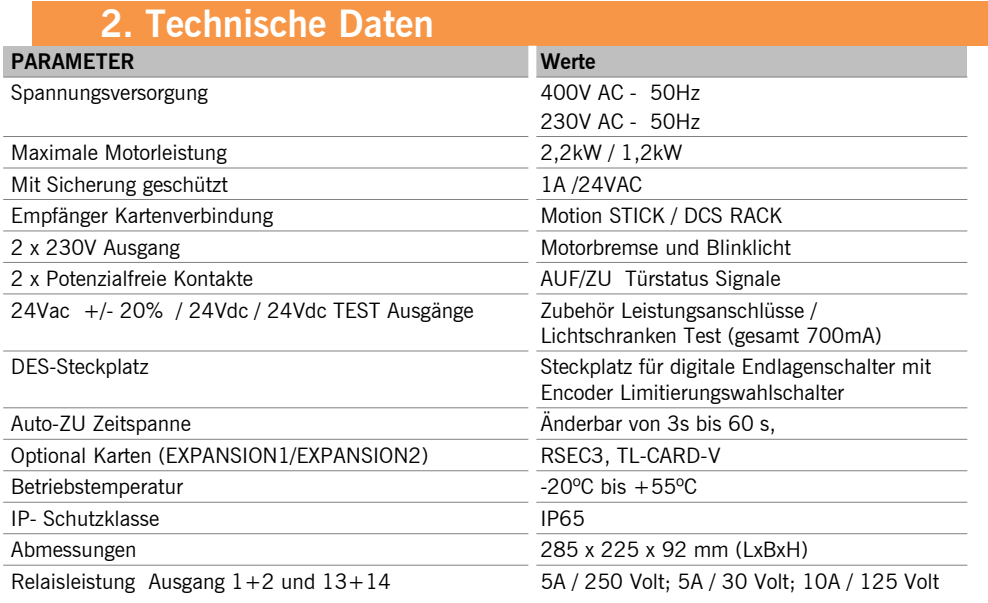

## <span id="page-6-0"></span>**3. Beschreibung**

# **1- ERWEITERUNGSKARTE 1 16- ZU 2- ERWEITERUNGSKARTE 2 17- AUF**

**3- EMPFÄNGER 18- NOTAUS**

Motion STICK / DCS RACK Empfängeranschluss<br>4-24VAC AUSGANG

# **10- MTC 25- 24VDC AUSGANG**

Anschluss für 230V/ AC Motorbremse Min=3s - Max=60s

**15- BLINKLICHT** Anschluss für 230V/ AC Blinklicht

Potentialfreier Ausgang (Zeigt an Tor ZU) TL-CARD-V Anschluss Potentialfreier Ausgang (Zeigt an Tor AUF)

NOTAUS (Drucktaster am Deckel).

#### **4- 24VAC AUSGANG 19- Digitaler Endschalter**

Leistungsausgänge für Zubehör **Anschluss** für Elektromaten/Kostal Digitale Endschalter

#### **5- Feinsicherung 20- DES-Wahlmöglichkeit**

1A/250V Brücke nach rechts bedeutet das die. Sicherheitseingänge am Digitalen Endschalter nicht aktiviert sind.Brücke links, dann sind die Sicherheitselemente aktiviert. (empfohlen) **6- Spannungswahl 21- DRUCKTASTER EINGÄNGE**

400V/ AC oder 230V/ AC Anschluss für externe Taster (partielles Öffnen, öffnen und schließen). Den Com Anschluss nicht mit + beschalten, da sonst die Eingänge zerstört werden!!

#### **7- Spannungsversorgung 22- Mechanische Endschalter EINGÄNGE**

Spannungsversorgung Zuleitung Eingänge für mechanische Endlagenschalter (Öffnen und Schließen)

**8- LED´s 23- SICHERHEITSLEISTER / STOPP EINGÄNGE**

Zeigt Stromversorgung und Fehler an. Anschluss für OSE/8k2 Band - Stopp Drucktaste

#### **9- LAUFRICHTUNG LEDS 24- LICHTSCHRANKEN EINGANG**

Die Led´s zeigen die Motorlaufrichtung an Anschluss für Lichtschranken (Öffnen und Schließen)

Metallschleifendetektor Karte MTC1 Fixierter Ausgang 700mA, von allen 24v Ausgängen gemeinsam genutzt **11- Neutralleiter 26- 24VDC AUSGANG /TEST**

Neutralleiterklemmen Ausgang für Lichtschrankentest, 700mA von allen 24v Ausgänge gemeinsam genutzt **12- ERDUNGsanschluß 27- PROGRAMMIERTASTEN**

Erdungsklemmen Programmierung des Öffnungs- und **Schließvorganges** 

#### **13- MOTORANSCHLUSS 28- PROGRAMMIERGERÄT ANSCHLUSS**

Motoranschluss U V W Anschluss für VERSUS-PROG Programmiergerät (optional erhältlich)

**14- MOTORBREMSE 29- AUTO-SCHLIEßEN ZEITEINSTELLUNG**

#### **30- DIP-SCHALTER**

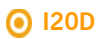

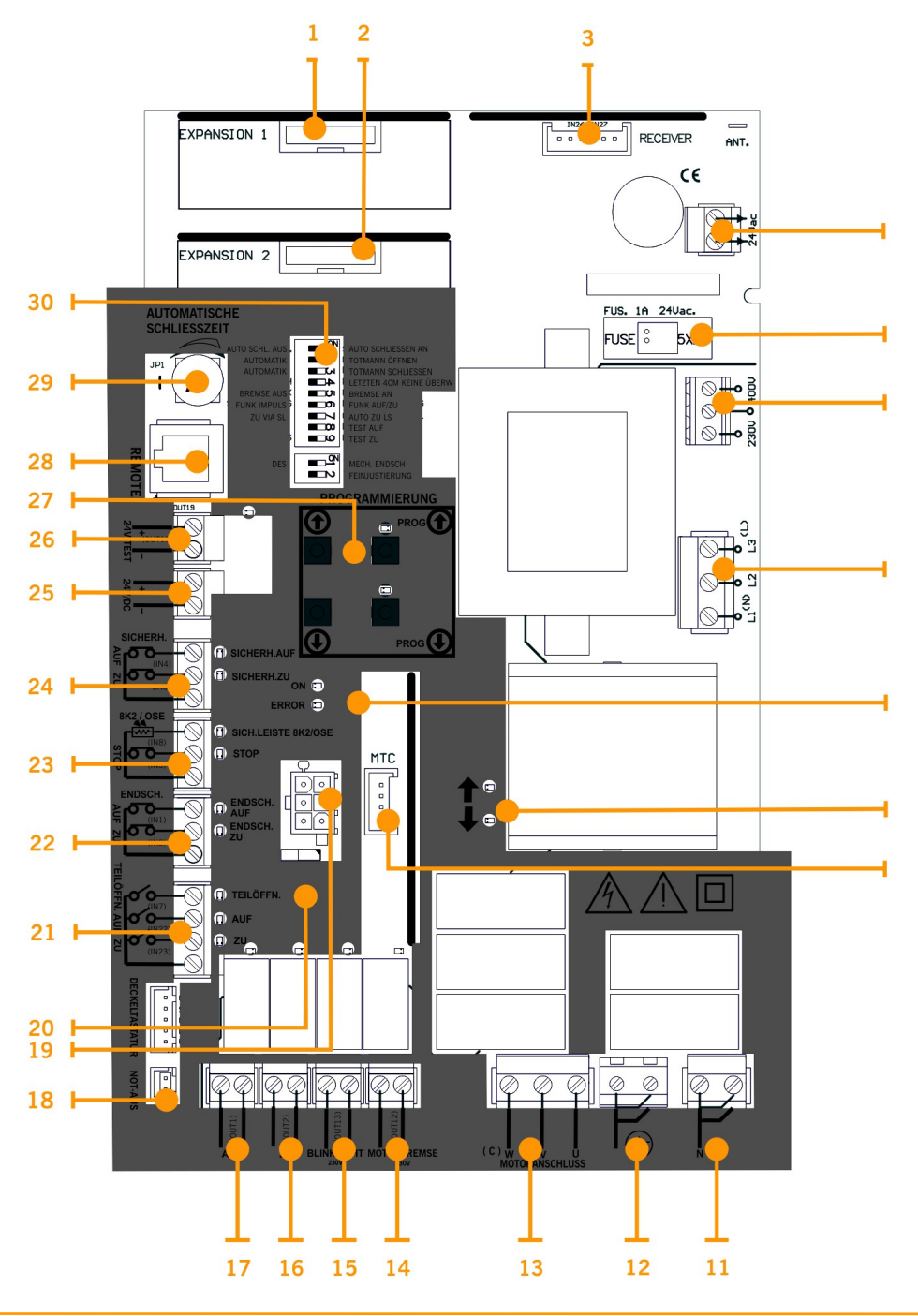

# <span id="page-9-0"></span>**4. Montage**

Befestigen Sie die Motorsteuerung mindestens 1,5 m über dem Boden vertikal an der Wand, wie unten angezeigt.

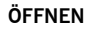

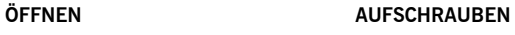

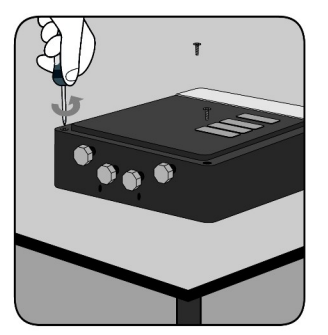

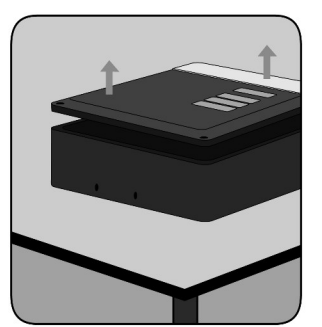

**GEHÄUSE AN DER WAND**

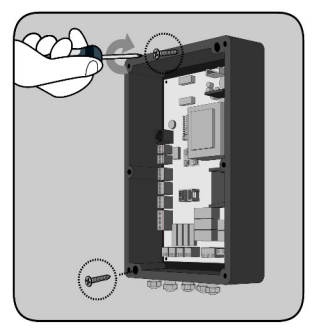

# <span id="page-10-0"></span>5. Anschlüsse

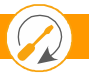

### <span id="page-10-1"></span>5.1 Spannungsversorgung

# SPANNUNGSVERSORGUNG 230V<br>EINPHASEN

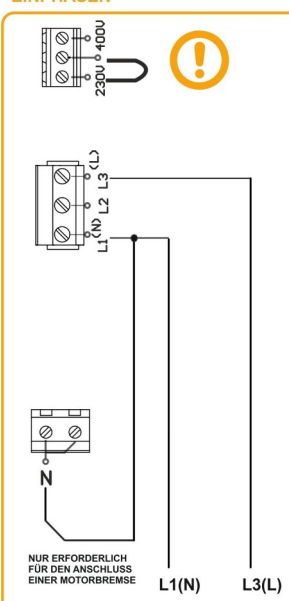

#### **SPANNUNGSVERSORGUNG 230V DREHSTROM** ା<br>ଭ⊪∘ਊ  $\frac{1}{2}$  $\overline{\otimes}$

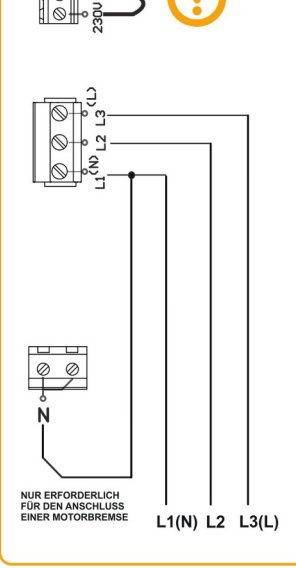

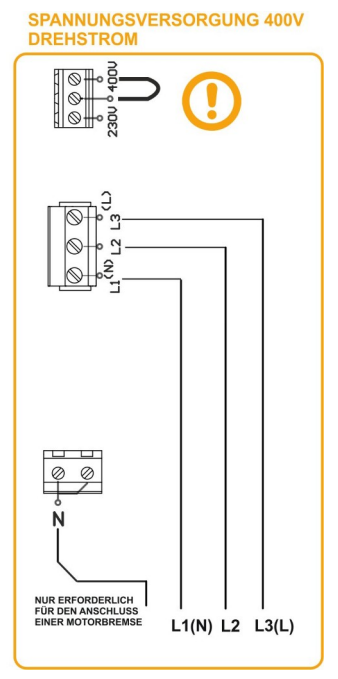

#### <span id="page-10-2"></span>**5.2 Motoranschluss**

#### **230V EINPHASEN MOTOR DREHSTROM MOTOR 400V**  $\varnothing$ 7  $\frac{1}{2}$ . . . . . out12 **µ<sup>(C)</sup>** ັເເນ  $\overline{u}$ ñ  $\mathbf{u}$ **M. BRAKE**<br>230V M. BRAKE **MOTORBREMSE MOTORBREMSE**

### <span id="page-11-0"></span>5.3 Anschlüsse Eingang

**LICHTSCHRANKEN EINGANG** 

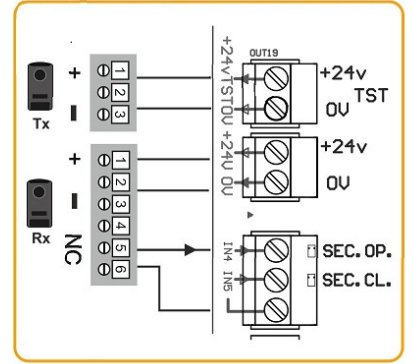

**ENDSCHALTER EINGANG** 

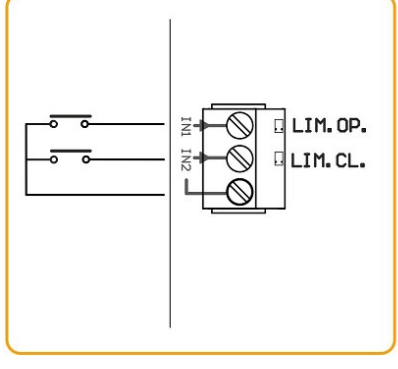

8k2 oder OSE angeschlossen ist **SICHERHEITSLEISTE/STOPP EINGANG** 

Am IN8 wird beim einlernen automatisch erkannt, ob

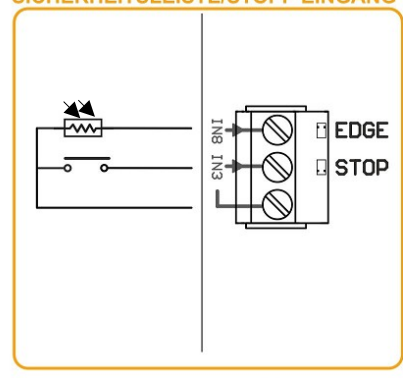

#### **DRUCKTASTEN EINGÄNGE**

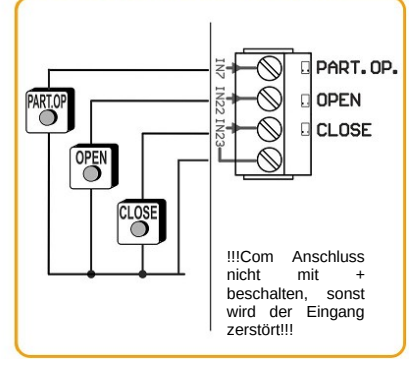

#### **OPTO SAFETY EDGE INPUT**

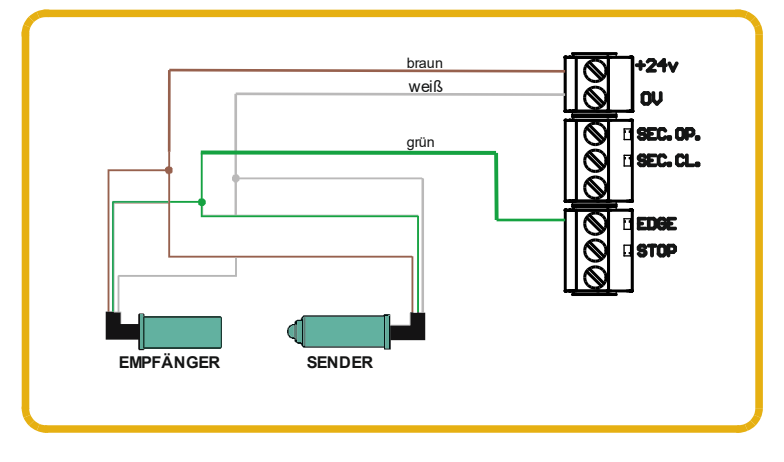

# **GridScan/PRO LICHTSCHRANKEN (FSS)**

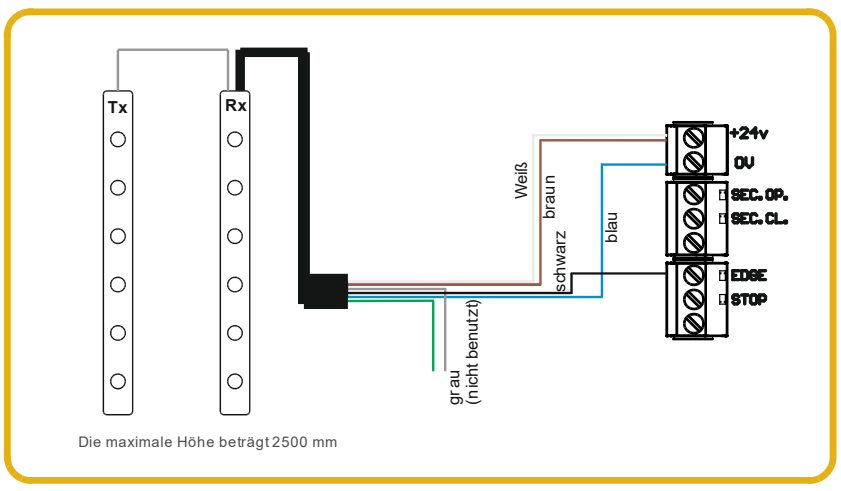

### <span id="page-12-0"></span>5.4 Zusätzliche Eingänge (je nach Version verfügbar)

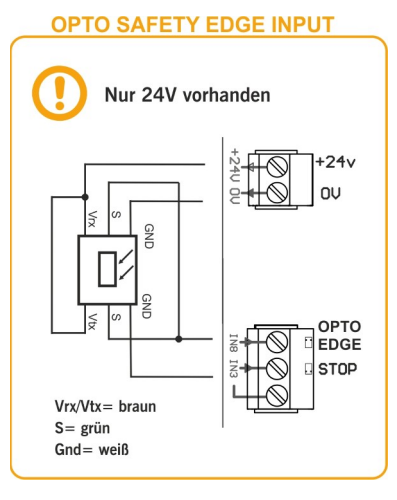

### <span id="page-13-0"></span>5.5 Anschlüsse Ausgang

#### **AUSGANG**

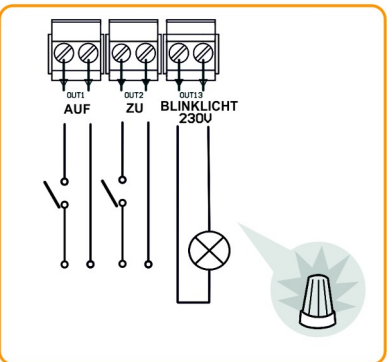

#### <span id="page-13-1"></span>5.6 Externer DES

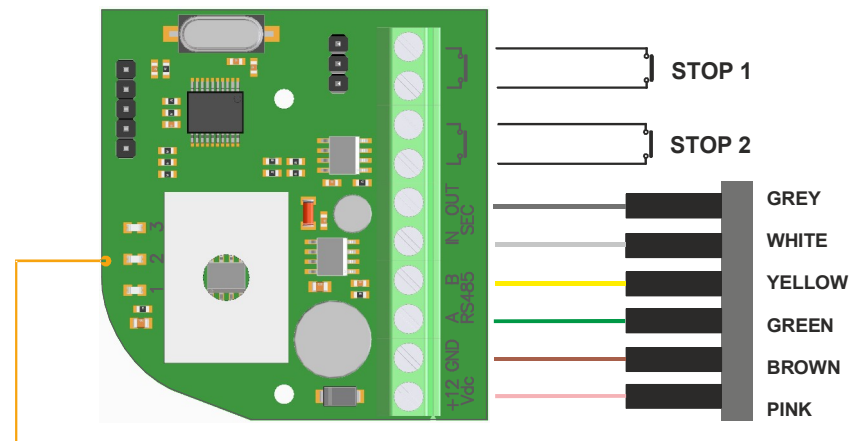

#### **LEDS**

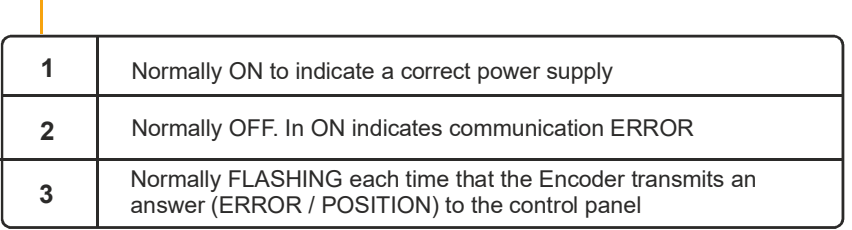

## **I20D**

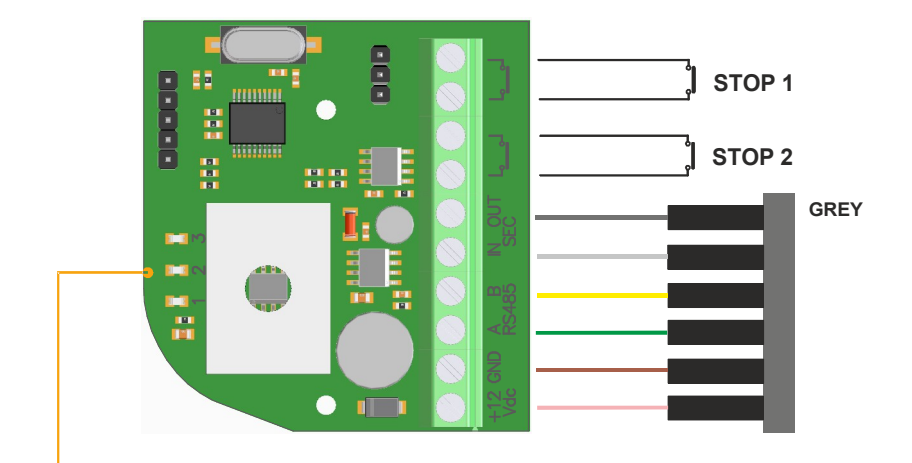

**LEDS**

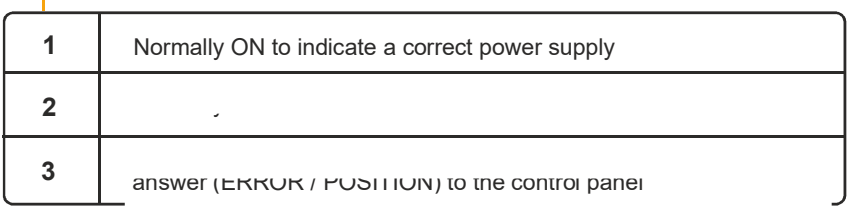

#### <span id="page-14-0"></span>5.7 DIP-Schalter

Im Auslieferzustand sind alle DIP-Schalter auf "AUS" gestellt.

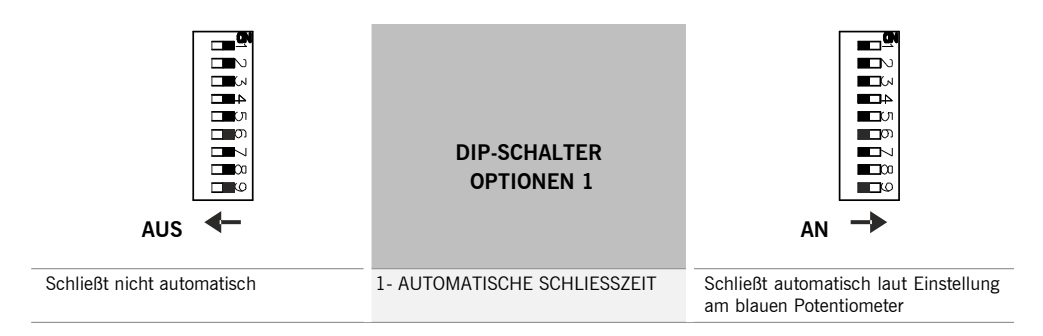

## **I20D**

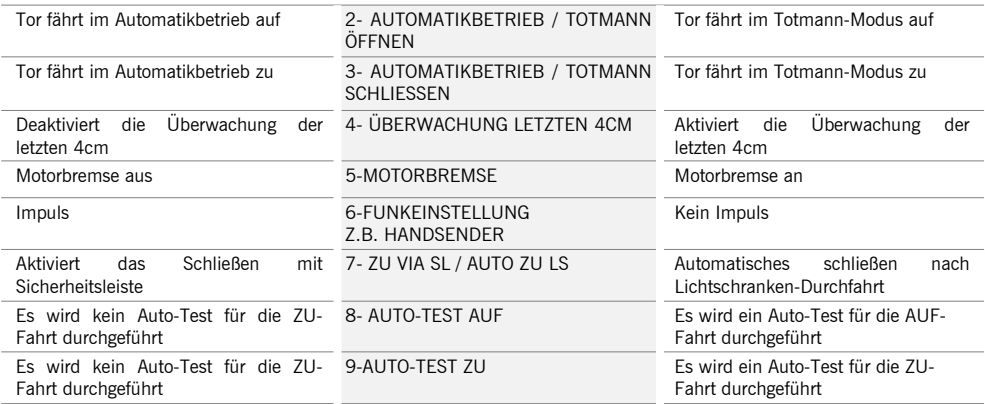

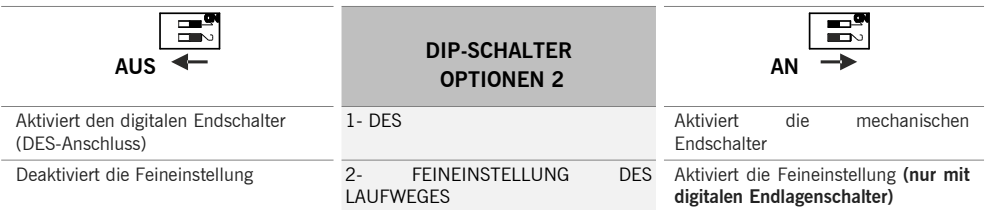

# <span id="page-16-0"></span>**6. RB3 Sicherheitssystem per Funk**

### <span id="page-16-1"></span>6.1 RSEC3 Beschreibung (Empfänger für Sicherheitsleisten)

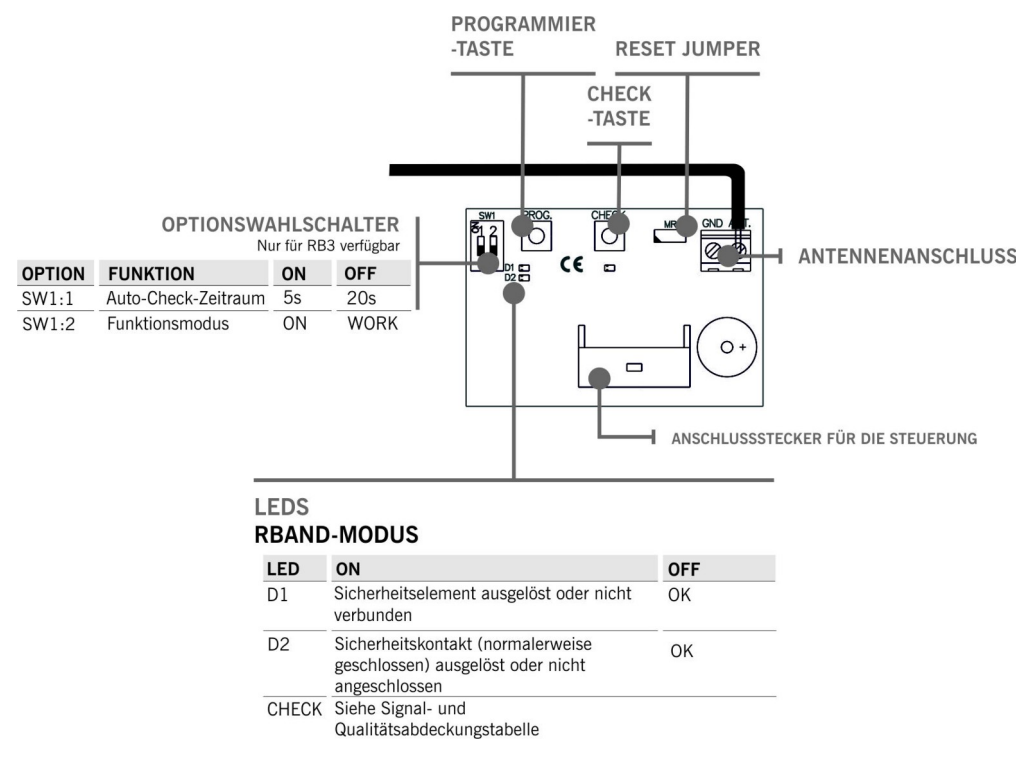

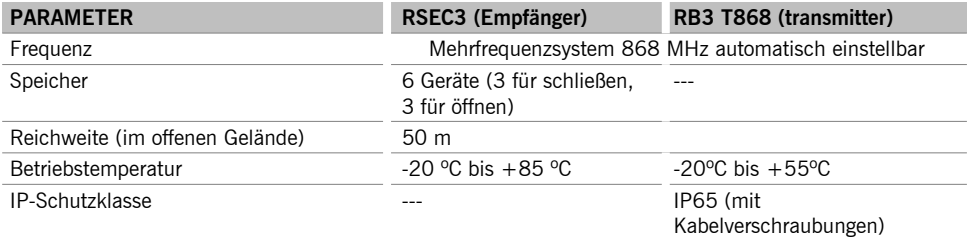

#### <span id="page-17-0"></span>6.2 RB3 T868 Beschreibung (Sender)

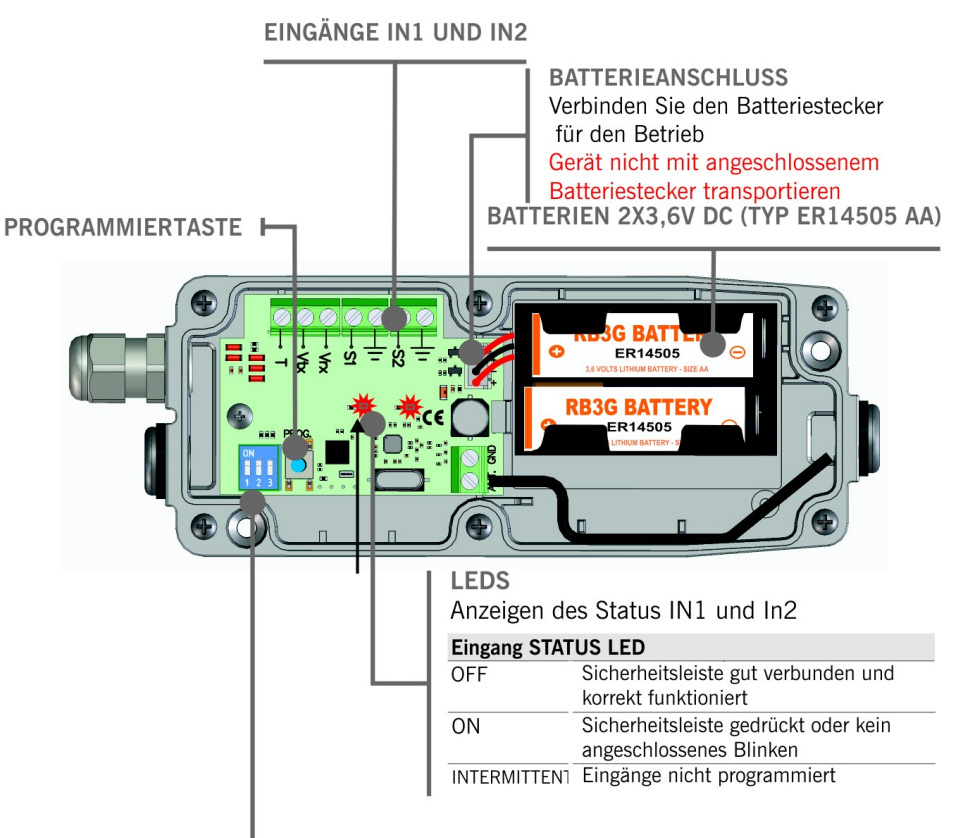

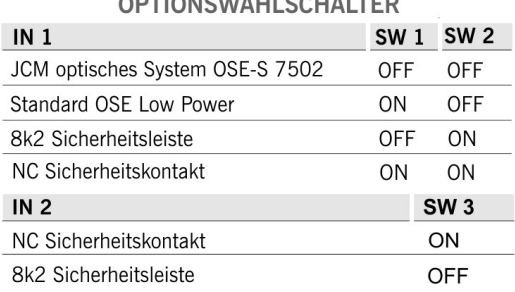

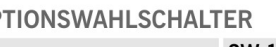

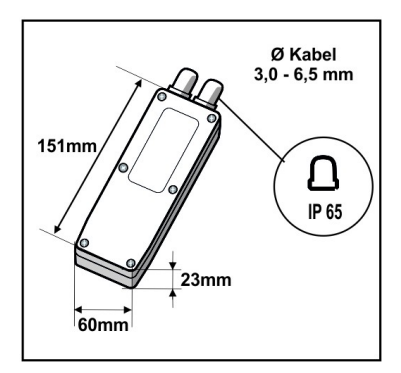

## <span id="page-18-1"></span>**Q** 120D

### <span id="page-18-0"></span>6.3 RB3 T868 Sender und RSEC3 Empfänger installieren

(Anwendungsbeispiel: Sicherheitsübertragung per Funk)

(Sende- / Empfänger-Sicherheitskante)

Der Rsec3 wird auf den Steckplatz (Expansion1) der Motorsteuerung gesteckt.

Den RB3 T868 Sender montieren Sie am Torblatt und verbinden die Sicherheitseinrichtung mit den Anschlussklemmen im Sender.

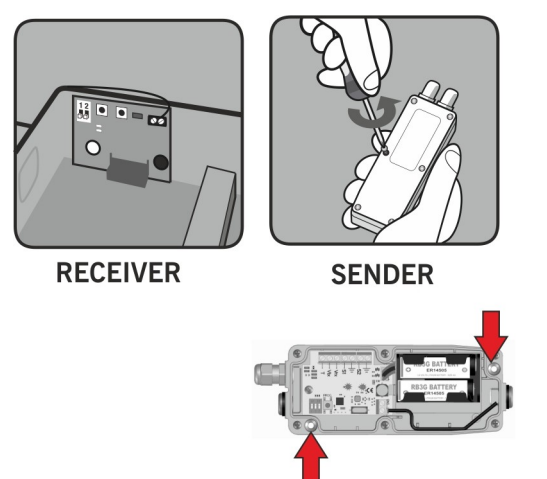

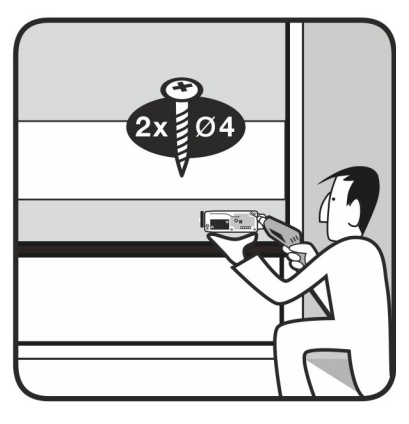

#### 6.4 RB3 T868 Senderanschlüsse (Beispiel: OSE-S7502)

Weitere Anschlussmöglichkeiten entnehmen Sie bitte der Bedienungsanleitung des RB3 T868 Senders.

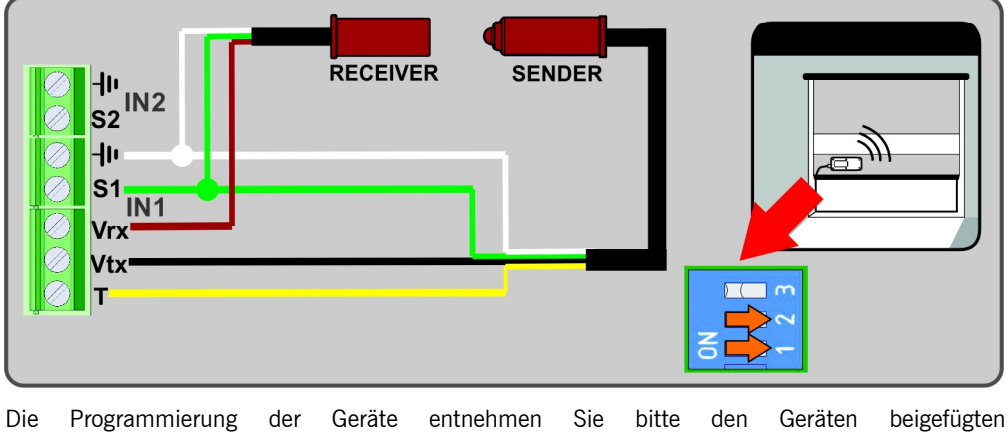

Bedienungsanleitungen.

## <span id="page-19-0"></span>**7. Programmierung**

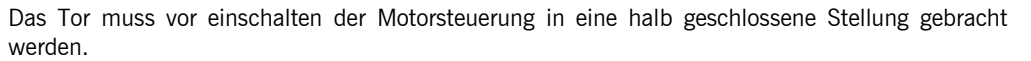

Die Motorsteuerung einschalten und mit der Programmierung beginnen.

Während des Programmierungsvorgangs wird empfohlen keine kurzen Testläufe, sondern mittellange bis lange Testläufe auszuführen (um Hysterese und Trägheit zu verbessern).

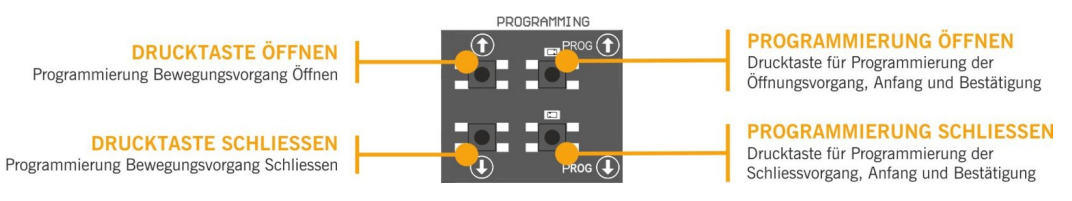

#### <span id="page-19-1"></span>7.1 Motorlaufrichtung überprüfen

- 1. Stellen Sie die DIP-Schalter 2 der Option 1 auf Position AN
- 2. Taste AUF am Deckel drücken und überprüfen ob das Tor öffnet.
- 3. Sollte das Tor nicht öffnen, trennen Sie das Gerät von der Spannungsversorgung und tauschen sie die Phasen am Motoranschluss. DIP-Schalter 2 der Option 1 wieder auf Position AUS stellen. (Automatik)

#### <span id="page-19-2"></span>7.2 Ablaufprogrammierung mit digitalem Endlagenschalter (DES).

Stellen Sie die DIP-Schalter 1 der Option 2 auf Position OFF.

Nur die Tasten **18 M** auf der Platine können verwendet werden und funktionieren im Totmannmodus, wenn die Programmierung geöffnet ist.

### **PROGRAMMIERUNG DER OBEREN ENDLAGE**

PROG  $\Omega$  Taste für 3 Sekunden gedruckt halten. Die LED Anzeige leuchtet auf.

- 1. Tor in ...Tor AUF "Position mit den Tasten  $\mathbf{E}$  bringen ...Es wird empfohlen, mittel bis lange Intervalle auszuführen um eine korrekte Einstellung zu gewährleisten.
- 2. Wenn das Tor in die erwünschte "Tor AUF" Stellung gebracht wurde, drücken Sie die

**PROG** Taste kurz um die "Tor Auf" Position zu speichern. Die Anzeige blinkt mehrmals auf und erlischt dann.

# **PROGRAMMIERUNG DES SCHLIEßVORGANGS**

- 1. **PROG** Taste für 3 Sekunden gedrückt halten **DE** Eine LED Anzeige leuchtet auf.
- 2. Tor in "Tor ZU" Position mit den Tasten **18 Bar**bringen .Es wird empfohlen, mittellange bis lange Intervalle auszuführen um eine korrekte Einstellung zu gewährleisten.
- 3. Wenn das Tor in die erwünschte "Tor ZU" Stellung gebracht wurde, drücken Sie die PROG Taste Kurz um die "Tor ZU" Position zu speichern. Die Anzeige blinkt mehrmals auf und erlischt dann.

### <span id="page-20-0"></span>7.3 Feinjustierung ( Für Programmierung mit DES Encoder)

Nach dem die Programmierung der "Tor Auf" – "Tor ZU" Positionen abgeschlossen sind, können Sie mit der Feinjustierung der Einstellungen "Tor AUF" und "Tor ZU" Funktionen, fortfahren.

DIP-Schalter 2 der Option 2 auf "AN" stellen. Die LED Anzeige blinkt ständig. Während der DIP-Schalter auf "AN" Position steht, wir das Tor nicht mehr bewegt.

# **FEINJUSTIERUNG DER "TOR AUF" POSITION**

- 1. **PROG** Taste drücken **D**. LED Anzeige leuchtet auf.
- 2. Drücken Sie die **11 oder 12** Taste um die Feinjustierung der Position "Tor AUF" auszuführen. Einmal drücken justiert auf ca. 1 cm (abhängig von der Auflösungseinstellung des DES Encoders) INFO: Das Tor fährt hierbei nicht!!
- 3. Wenn der Justierungsvorgang abgeschlossen ist, drücken Sie die Taste kurz um die "Tor AUF" Position zu speichern. Die LED Anzeige blinkt mehrmals auf und erlischt dann.

## **FEINJUSTIERUNG DER "TOR ZU" POSITION**

- 1. **PROG** Taste drücken **D**. LED Anzeige leuchtet auf.
- 2. Drücken Sie die 11 oder 11 Taste um die Feinjustierung der Position "Tor ZU" auszuführen. Einmal drücken justiert auf ca. 1 cm (abhängig von der Auflösungseinstellung des DES Encoders) INFO: Das Tor fährt hierbei nicht!!
- 3. Wenn der Justierungsvorgang abgeschlossen ist, drücken Sie Taste kurz um die "Tor ZU" Position zu speichern. Die Anzeige blinkt mehrmals auf und erlischt dann.

DIP-Schalter 2 der Option 2 auf "AUS" stellen. Die LED Anzeige erlischt.

#### <span id="page-21-0"></span>7.4 Bewegungsvorgang - Programmierung mit Endlagenschalter

Stellen Sie die DIP-Schalter 1 der Option 2 auf Position AN. (mechanische Endschalter aktiviert)

Vor der Programmierung muss der Endlagenschalter am Motor eingestellt sein und das Tor in die Position "Tor ZU" gebracht werden.

## **PROGRAMMIERUNG DER OBEREN ENDLAGE**

- 1. **PROG** Taste für 3 Sekunden drücken . Die LED Anzeige leuchtet auf.
- 2. Taste "Öffnen" drücken 1: Das Tor öffnet automatisch bis zur Erkennung des Öffnungs-Endschalters.

## **PROGRAMMIERUNG DER UNTEREN ENDLAGE**

- 1. **PROG** Taste für 3 Sekunden drücken **.** Die LED Anzeige leuchtet auf,
- 2. Taste "Schließen" drücken **14.** Das Tor schließt automatisch bis zur Erkennung des Schließen-Endschalters.
- 3. Programmierung beenden. Die LED Anzeige blinkt mehrmals auf und erlischt dann.

#### <span id="page-21-1"></span>7.5 Programmierung der Teilöffnungsfunktion

Stellen Sie eine Brücke am Eingang IN7 her und fahren Sie wie erwünscht gemäß Kapitel 7.2 oder 7.4 fort.

In diesem Fall fährt das Tor in der "Tor AUF" Position in die für Teilöffnung Programmierte Stellung.

# <span id="page-22-0"></span>**8. Wartung**

#### <span id="page-22-1"></span>8.1 Funktionalität überprüfen

Wenn die Installation der Motorsteuerung vollständig abgeschlossen ist, überprüfen Sie, dass das System korrekt funktioniert.

#### <span id="page-22-2"></span>8.2 Anzeige für mögliche Fehler - LEDs im Deckel

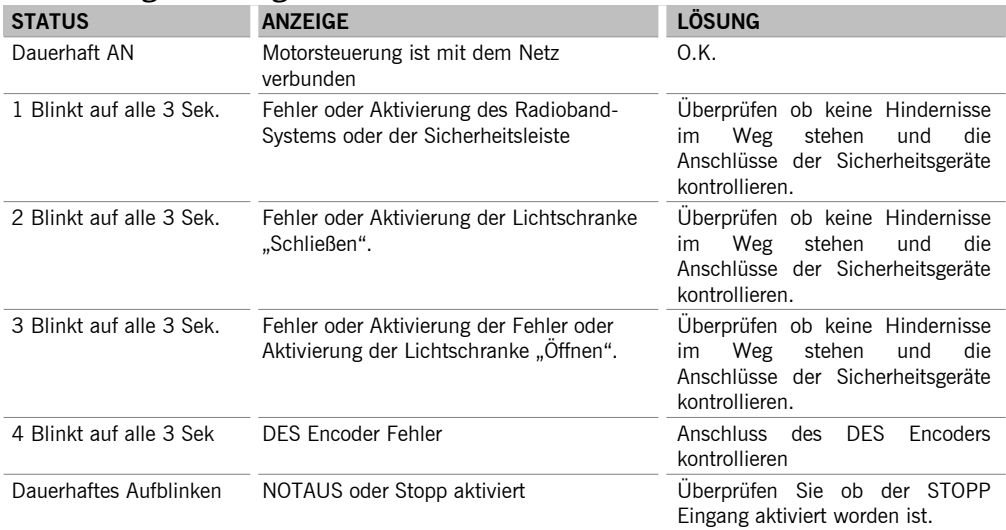

#### <span id="page-22-3"></span>8.3 Anzeige für mögliche Fehler - LED Fehler

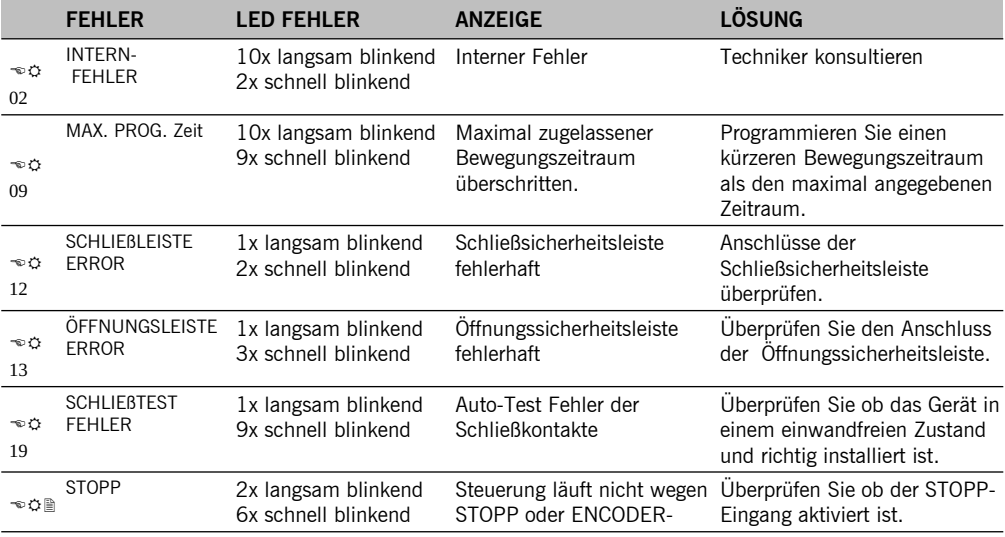

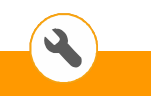

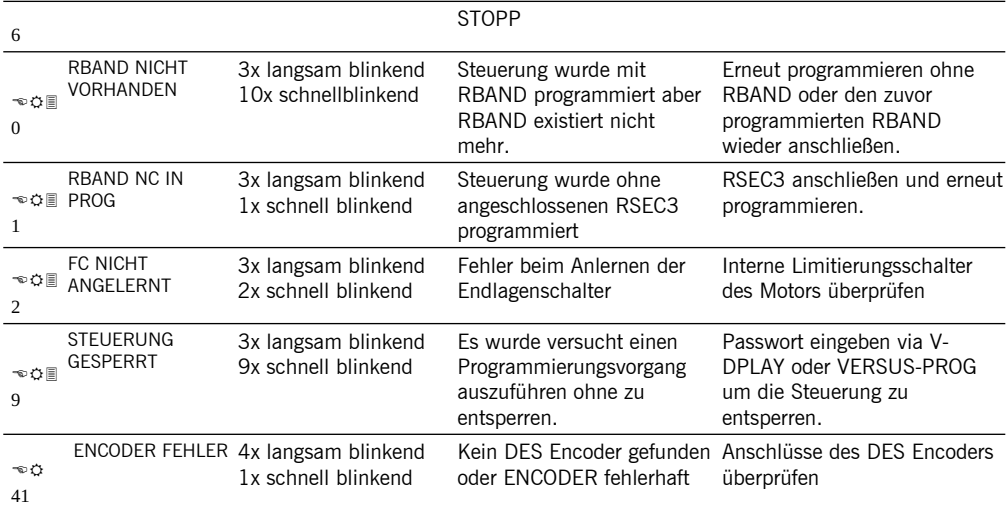

oder bewegen.

Im Falle einer Störung im System kann das Tor im Totmann Modus gefahren werden, indem sie 5

Sekunden oder die gewünschte Fahrwegtaste drücken

#### Systemnutzung

Dieses Gerät wurde für die Verwendung mit Toren entwickelt. Es ist nicht für die direkte Aktivierung anderer Geräte bestimmt.

Der Hersteller behält sich das Recht vor, ohne Vorwarnung oder Vorankündigung, Änderungen an den Spezifikationen des Gerätes, vorzunehmen.

# 9. Notizen

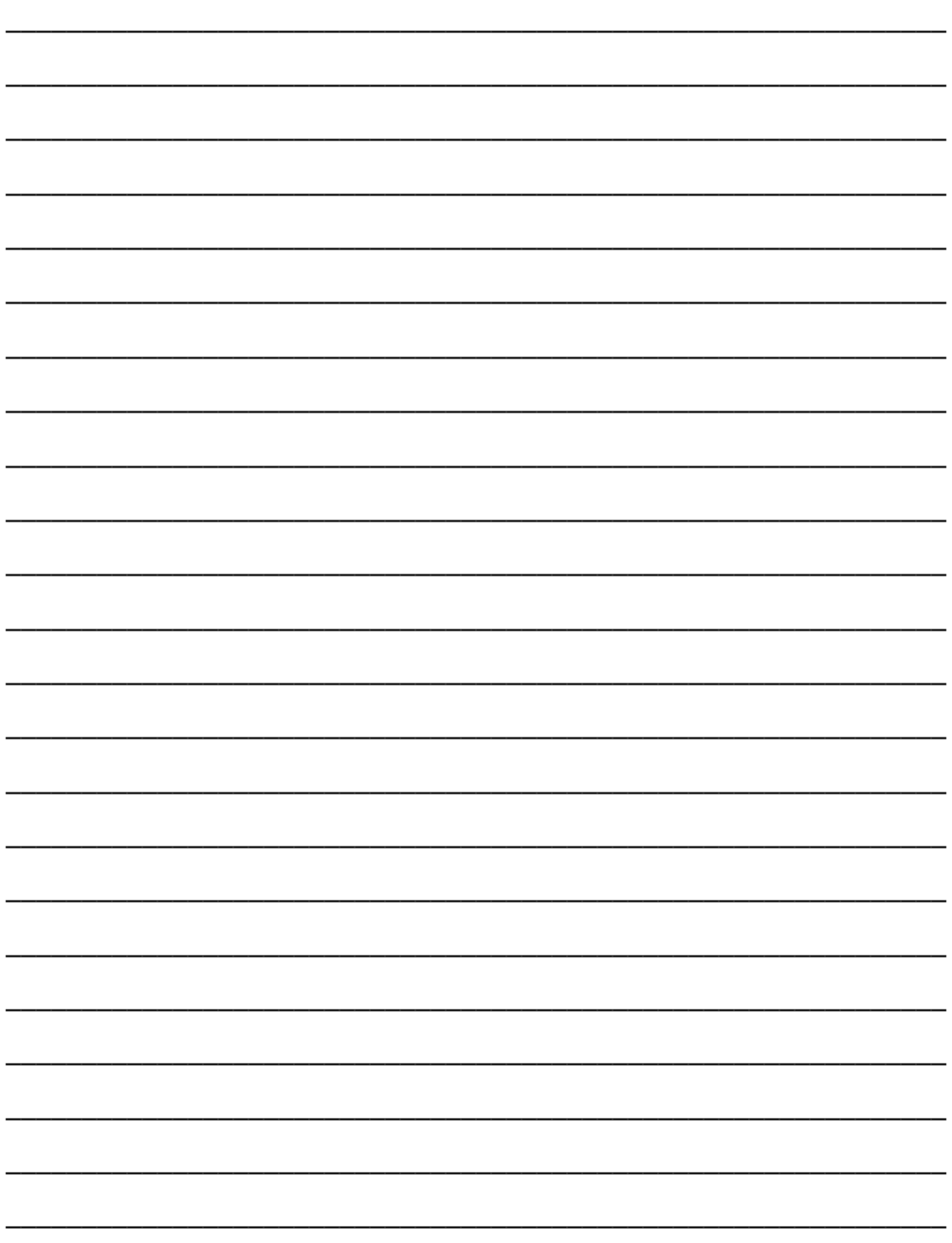

## **10. EU-Konformitätserklärung**

**JCM TECHNOLOGIES, S.A.** erklärt, dass das Produkt **I20D** das unter sich bestimmt wird, an die relevanten grundlegenden Bedingungen den Maschinen Richtlinie 2006/42/EG, anhält, sowie mit jenen von der Elektromagnetischen Vereinbarkeit 2014/30/EU und Niederspannung 2014/35/EU, insofern, als das Produkt richtig benutzt ist; und den RoHS Richtlinie 2011/65/EU.

Siehe Gewebe www.jcm-tech.com/de/klarungen

JCM TECHNOLOGIES, SA • C/COSTA D'EN PARATGE 6 - 08500 VIC (BARCELONA) SPANIEN

UM\_3200959\_I20D\_DE\_Rev06.docx

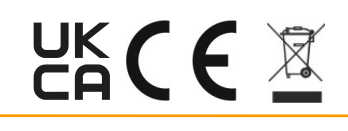